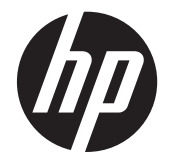

# HP x2301 Micro Thin LED háttér világítású monitor

Felhasználói útmutató

© 2011 Hewlett-Packard Development Company, L.P.

A Microsoft és a Windows a Microsoft Corporation USA-ban bejegyzett márkanevei, az ENERGY STAR® és az ENERGY STAR® logó az USA-ban bejegyzett márkanevek.

A HP termékeire és szolgáltatásaira kizárólag az adott termékhez vagy szolgáltatáshoz mellékelt nyilatkozatokban kifejezetten vállalt jótállás vonatkozik. Az itt leírtak nem jelentenek további jótállást. A HP nem vállal felelősséget a jelen dokumentumban esetleg előforduló technikai vagy szerkesztési hibákért és hiányosságokért.

Ez a dokumentum védett információkat tartalmaz, és szerzői jog védi. A dokumentum semelyik része nem fénymásolható, reprodukálható vagy fordítható le másik nyelvre a Hewlett-Packard Company előzetes írott belegyezése nélkül.

Első kiadás (2011 június)

Dokumentum cikkszáma: 647499-211

#### **Az útmutató ismertetése**

Ez az útmutató segítséget nyújt a monitor beállításához, az illesztőprogramok telepítéséhez, a képernyőn megjelenő menü használatához, a hibaelhárításhoz, valamint tartalmazza a műszaki adatokat is.

**FIGYELEM!** Az ilyen módon jelzett szöveg azt jelzi, hogy az útmutatóban foglaltaktól való eltérés sérüléshez vagy halálhoz vezethet.

A **VIGYÁZAT!** Az ilyen módon jelzett szöveg azt jelzi, hogy az útmutatóban foglaltaktól való eltérés a készülékek megrongálódáshoz vagy információvesztéshez vezethet.

**MEGJEGYZÉS:** Az ilyen módon jelzett szöveg fontos kiegészítő információkat tartalmaz.

# Tartalomjegyzék

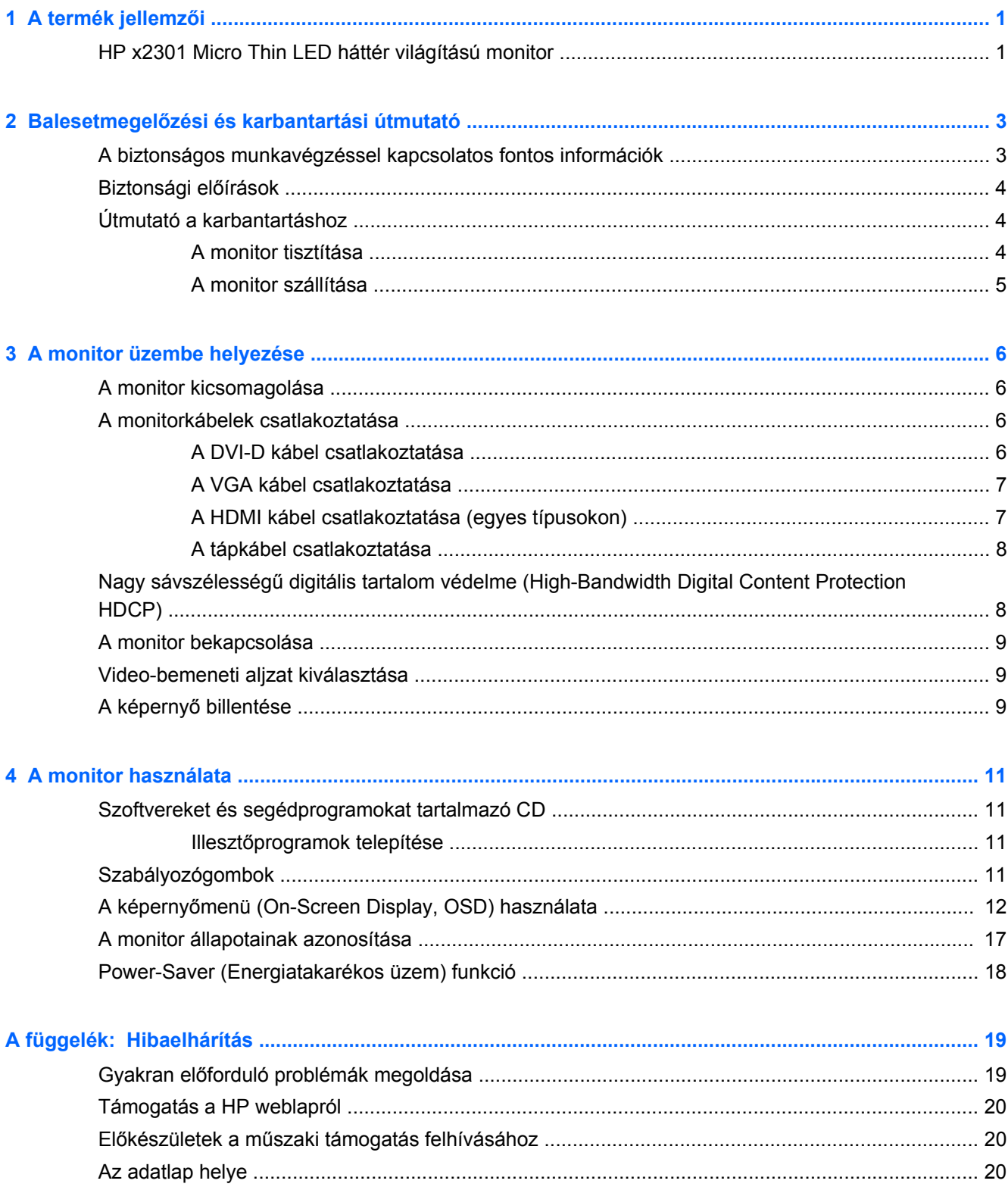

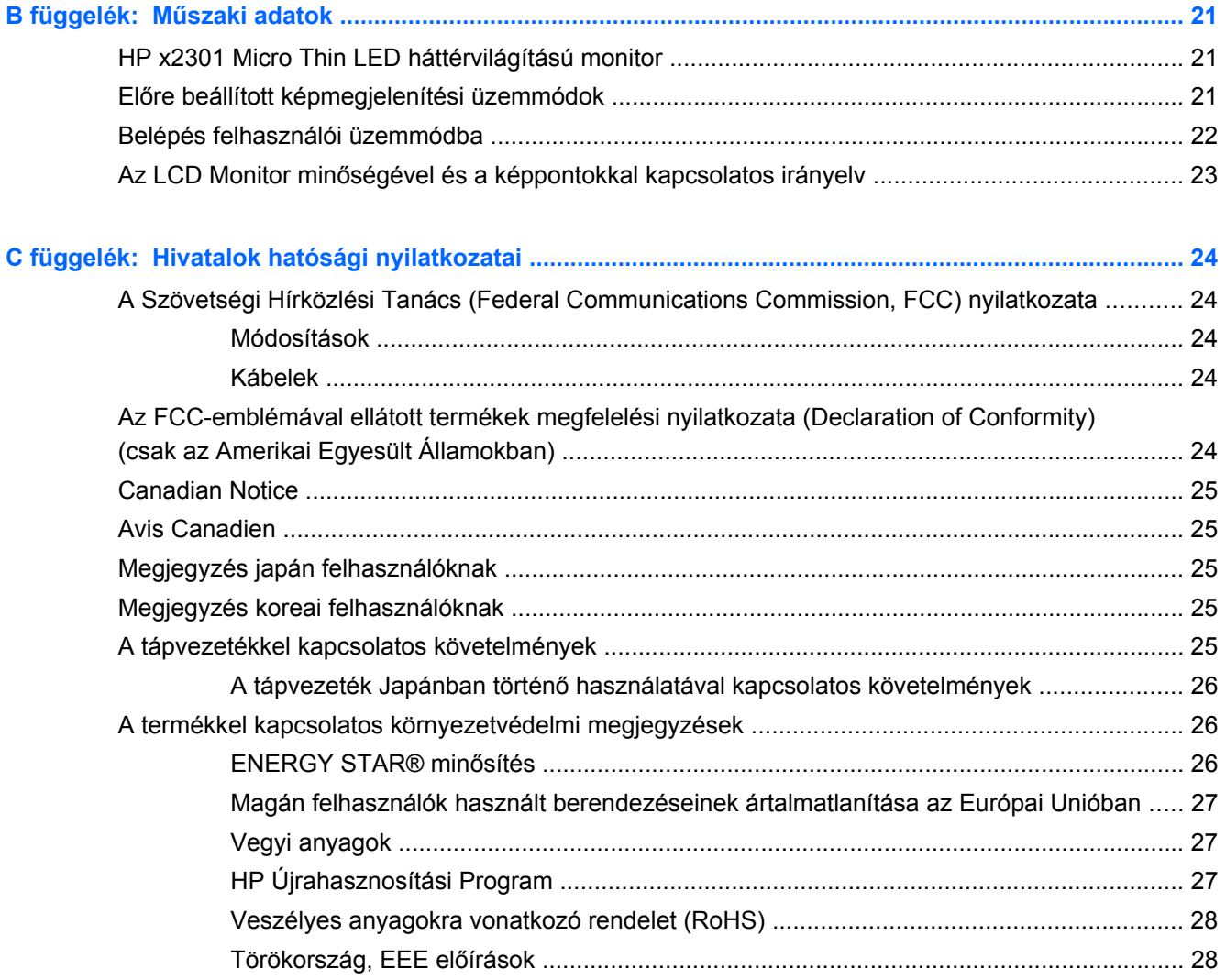

# <span id="page-6-0"></span>**1 A termék jellemzői**

# **HP x2301 Micro Thin LED háttér világítású monitor**

**1-1. ábra:** HP x2301 Micro Thin LED háttér világítású monitor

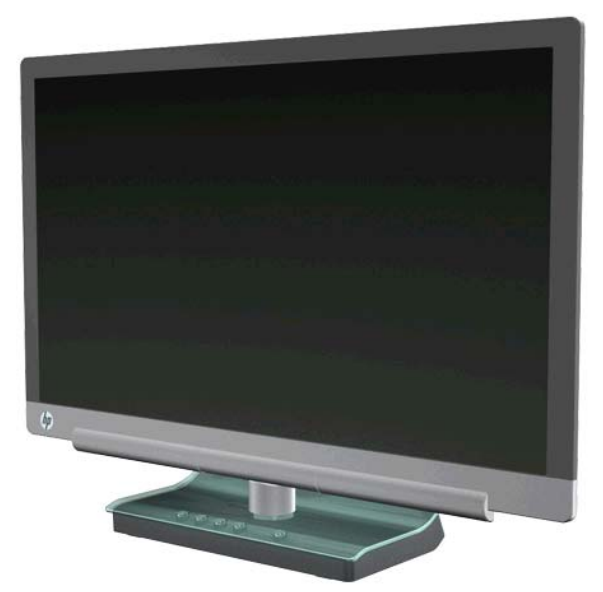

A HP LCD (folyadékkristályos) monitorok LED háttér világítású aktív mátrixos vékonyfilm tranzisztor (TFT) képernyővel vannak ellátva, és az alábbi főbb tulajdonságokkal rendelkeznek:

- Nagy képátló
- Maximum grafikus felbontás: 1920 x 1080 60Hz-en, és alacsonyabb felbontások teljes képernyős támogatása
- VGA analóg bemenet, bemeneti kábel mellékelve
- DVI digitális bemeneti jel, egyszeres DVI-D DVI-D kábel mellékelve
- High-definition multimedia interface (HDMI) jel bemenet
- Rövid válaszidő, amely jobb felhasználói élményt nyújt játékok és igényesebb grafikus programok használata esetén
- Billenthető és elcsúsztatható ülő vagy álló helyzetben történő kényelmes használathoz, vagy egyik oldalról a másikra való áthelyezéséhez
- Dinamikus kontrasztarány (DCR) a sötétebb fekete és a világosabb fehér érdekében a kiváló árnyékolásokhoz játék vagy videó nézés közben
- **Billentés**
- "Plug and Play" csatlakoztatás, ha a számítógépe támogatja
- Képernyőn megjelenő menürendszer (On-screen display, OSD) segíti a beállítást és a megjelenítés optimalizálását (Angol, egyszerűsített kínai, hagyományos kínai, francia, német, olasz, spanyol, holland, japán és brazil-portugál nyelvek közül választhat)
- Energiatakarékos üzemmód az áramfogyasztás csökkentése érdekében
- Gyorsnézet beállítási képernyő
- HDCP (High Bandwidth Digital Content Protection, Magas Sávszélességű Digitális Tartalomvédelem) a DVI és HDMI bemeneteken
- Szoftvereket és segédprogramokat tartalmazó CD a meghajtókkal és dokumentációval

# <span id="page-8-0"></span>**2 Balesetmegelőzési és karbantartási útmutató**

#### **A biztonságos munkavégzéssel kapcsolatos fontos információk**

Fényes felületű képernyőnél fordítson különös figyelmet az elhelyezésre, mert a környező lámpák és fénylő felületek tükröződései zavaróak lehetnek.

A monitorhoz használható tápkábelekkel kapcsolatos információkért lásd [A tápvezetékkel](#page-30-0) [kapcsolatos követelmények,](#page-30-0) 25. oldal.

**FIGYELEM!** Az áramütés kockázatának és az eszköz károsodásának elkerülése érdekében tartsa szem előtt a következőket:

• A tápkábel földelésre szolgáló érintkezőjét ne iktassa ki. A védőérintkező fontos biztonsági szerepet tölt be.

• A tápkábelt olyan földelt konnektorhoz csatlakoztassa, amelyhez mindig könnyű hozzáférni.

• A terméket a hálózati csatlakozóaljzatból való kihúzással áramtalanítsa.

Saját biztonsága érdekében ne tegyen semmit a tápkábelekre. Vezesse el a kábeleket úgy, hogy ne léphessen rá senki, ne legyen senkinek és semminek az útjában. Ne húzza a vezetéket, kábelt. A tápkábel kihúzásakor a dugót fogja meg, ne a kábelt.

A súlyos sérülések megelőzése érdekében olvassa el a HP Biztonsági és Használati Útmutatót, amely megtalálható a HP weboldalán <http://www.hp.com/ergo>vagy a dokumentációs CD-n. Az útmutató bemutatja a munkaállomások célszerű kialakításának módját, javaslatokat tesz a felhasználóknak a megfelelő testtartásra, tippeket ad az egészség megőrzésére és a helyes munkahelyi szokásokra, továbbá fontos tájékoztatással szolgál az elektromos és mechanikai veszélyek elhárítására.

**VIGYÁZAT!** A monitor, valamint a számítógép védelme érdekében a számítógép és a perifériaeszközök (például monitor, nyomtató, lapolvasó) tápkábeleit túlfeszültség-védelmet biztosító eszközhöz, például elosztóhoz vagy szünetmentes tápegységhez (Uninterruptible Power Supply, UPS) csatlakoztassa. Nem minden elosztó biztosít túlfeszültség elleni védelmet; az ilyen elosztókon erre a funkcióra külön jelölés hívja fel a figyelmet. Használjon olyan túlfeszültség ellen védő elosztót, aminél a gyártó a védett termékre cseregaranciát biztosít, így a védelem hibája esetén meghibásodott készüléke helyett másikat kap.

Használjon megfelelő méretű bútort, amely a HP LCD monitort biztosan megtartja.

**FIGYELEM!** A nem megfelelő módon tálalóasztalra, könyvszekrénybe, könyvespolcra, írópolcra, hangfalra, fiókos szekrényre, étkezőkocsira elhelyezett LCD monitor eldőlhet, személyi sérülést okozhat. Az LCD monitor kábeleit körültekintően úgy vezesse el, hogy azokat ne húzza semmi és senki, ne akadjanak el, és ne legyenek senkinek az útjában.

# <span id="page-9-0"></span>**Biztonsági előírások**

- Használjon a monitorral kompatibilis tápforrást és csatlakozókat, a táp adapteren található címke alapján.
- Feltétlenül olyan tápcsatlakozó aljzatot használjon, aminek a terhelhetőségét nem haladja meg a csatlakozó termékek áramfelvétele, az elosztóhoz csatlakozó termékek együttes fogyasztása nem haladhatja meg a tápkábel kapacitását sem. Az egyes berendezések áramfelvételének (Amps vagy A) nézze meg az adatlapot a gép hátán.
- A monitort helyezze könnyen elérhető tápcsatlakozó aljzat közelébe.
- A monitor áramtalanításához ragadja meg határozottan a tápcsatlakozó dugaszt, és húzza ki az aljzatból.
- Ne húzza ki a monitor tápkábelét a kábelnél fogva.
- Ügyeljen arra, hogy semmi ne kerüljön a tápkábelre.
- Ne lépjen a tápkábelre.

# **Útmutató a karbantartáshoz**

A monitor maximális teljesítményének fenntartásához és élettartama meghosszabbításához:

- Ne nyissa fel a monitor házát, és ne kísérelje meg saját kezűleg a javítását. Csak azokat a kezelőszerveket használja, amikre a használati utasítás kitér.
- Ha a monitor nem működik megfelelően, leejtették vagy károsodott, forduljon vele hivatalos HP márkakereskedőhöz, viszonteladóhoz vagy szervizhez.
- Kapcsolja ki a monitort, ha nincs használatban. A monitor várható élettartamát jelentősen megnövelheti képernyővédő programmal és a használaton kívül történő kikapcsolásával.

**MEGJEGYZÉS:** A HP garancia nem terjed ki a "beégett képekre".

- A készülékházon található nyílások a szellőzést szolgálják. Ezeket ne tömítse el, ne fedje be. Ne tegyen semmit a készülékház nyílásaiba.
- Ne dobja le a monitort, és ne tegye instabil felületre.
- A monitort tartsa jól szellőző területen, túlzott fénytől, hőtől vagy nedvességtől távol.

#### **A monitor tisztítása**

- **1.** Kapcsolja ki a készüléket, majd húzza ki a tápkábelt a hátuljából.
- **2.** Puha, tiszta, antisztatikus ronggyal törölje le a monitor kijelzőjét és a házat.
- **3.** Erősebb szennyeződés esetén használja víz és izopropil alkohol 50:50 arányú keverékét. A tisztítófolyadékot spriccelje egy rongyra, és a nedves ronggyal gyengéden törölje le a kijelző felületét.
- **VIGYÁZAT!** A tisztítófolyadékot soha ne spriccelje közvetlenül a kijelző felületére, mert a nedvesség bejuthat az üveg mögé, és károsíthatja az elektronikát.

**VIGYÁZAT!** Ne használjon petróleum alapú tisztítószert, például benzint, hígítót vagy más illékony vegyületet a képernyő vagy a készülékház tisztítására. Ezek károsíthatják a monitort.

#### <span id="page-10-0"></span>**A monitor szállítása**

Tartsa meg az eredeti csomagolást, mert a monitor költöztetésekor, szállításakor szüksége lehet rá. A monitor előkészítése szállításra:

- **1.** Kösse le a táp- és a videokábelt a monitorról.
- **2.** Helyezze a monitort az eredeti csomagolásba.

# <span id="page-11-0"></span>**3 A monitor üzembe helyezése**

# **A monitor kicsomagolása**

- **1.** Ellenőrizze, hogy minden alkatrésze megvan. Tegye el a csomagolását.
- **2.** Kapcsolja ki a számítógépet és a csatlakozó eszközöket.
- **3.** Készítsen elő egy sík felületet a monitor összeszereléséhez.

**WEGJEGYZÉS:** Csak a monitorhoz mellékelt tápkábelt és adaptert használja.

# **A monitorkábelek csatlakoztatása**

**VIGYÁZAT!** A kábeleknek a monitorhoz történő csatlakoztatása előtt ellenőrizze, hogy sem a számítógép, sem a monitor nincs áram alatt.

A video jelforrást a felhasznált videokábel határozza meg. A monitor automatikusan meghatározza, hogy mely bemeneten van érvényes videojel. A bemenet az előlapon található jelforrás gombbal választható ki.

#### **A DVI-D kábel csatlakoztatása**

Csatlakoztassa a DVI-D videokábel egyik végét a monitor hátulján található aljzatba, a másik végét pedig a számítógép DVI-D video aljzatába. Ezt a kábelt csak akkor használhatja, ha a számítógépen integrált vagy telepített DVI-kompatibilis videokártya található. A DVI-D kábel a monitorhoz mellékelve van.

**3-1. ábra:** A DVI-D kábel csatlakoztatása

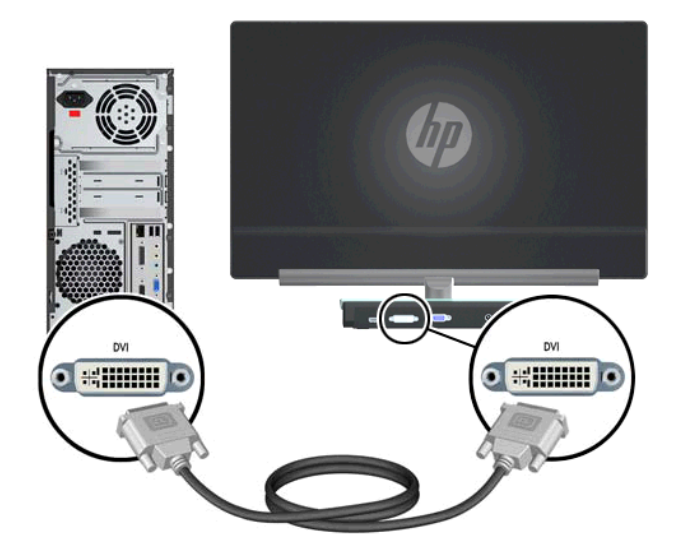

#### <span id="page-12-0"></span>**A VGA kábel csatlakoztatása**

Csatlakoztassa a VGA kábel egyik végét a monitor hátulján található aljzatba, a másik végét pedig a bemenetet biztosító eszköz bemeneti aljzatába. A VGA kábel a monitorhoz mellékelve van.

**3-2. ábra:** A VGA kábel csatlakoztatása

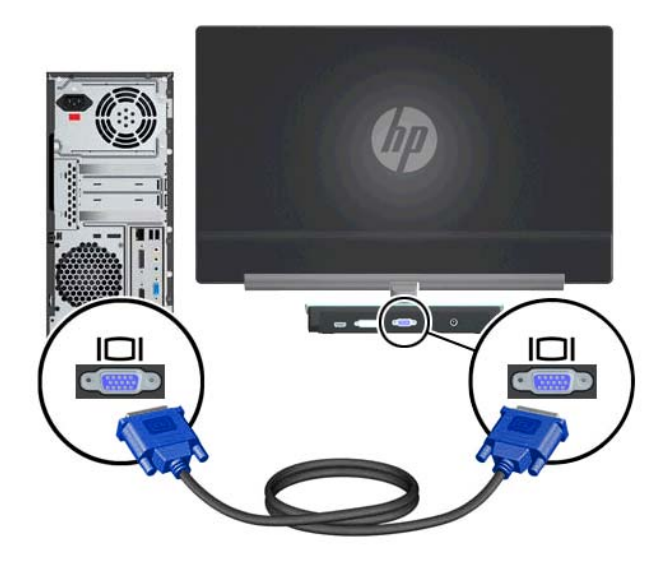

#### **A HDMI kábel csatlakoztatása (egyes típusokon)**

Csatlakoztassa a HDMI kábel egyik végét a monitor hátulján található aljzatba, a másik végét pedig a bemenetet biztosító eszköz bemeneti aljzatába. A HDMI kábel csak egyes típusoknál alaptartozék.

**3-3. ábra:** A HDMI kábel csatlakoztatása (a kábel egyes típusoknál alaptartozék)

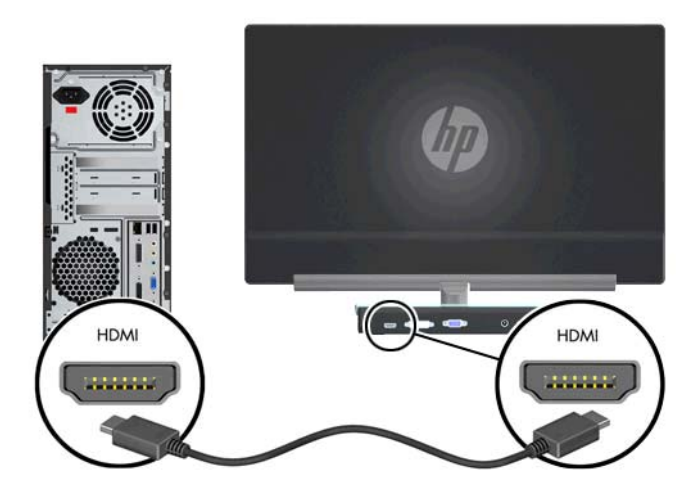

#### <span id="page-13-0"></span>**A tápkábel csatlakoztatása**

- **1.** Tartsa be az elektromos és tápellátási óvintézkedéseket
	- **FIGYELEM!** Az áramütésveszély és a készülék károsodásának elkerülése érdekében tartsa be az alábbiakat:

Ne iktassa ki a tápkábel földelő tüskéjét. A védőérintkező fontos biztonsági szerepet tölt be. Dugja a tápkábelt földelt elektromos hálózati aljzatba.

A földelt tápcsatlakozó aljzat legyen könnyen hozzáférhető a kezelő számára, és a lehető legközelebb legyen a készülékhez. A hálózati tápvezetéket úgy kell vezetni, hogy ne lehessen rálépni, és ne vághassa el ráhelyezett vagy nekitámasztott tárgy sem.

Ne tegyen semmit a tápvezetékekre, tápkábelekre. Vezesse el a kábeleket úgy, hogy ne léphessen rá senki, ne legyen senkinek és semminek az útjában. Ne húzza a vezetéket, kábelt.

További információ: Mű[szaki adatok,](#page-26-0) 21. oldal.

- **2.** Csatlakoztassa a tápkábel kerek végű csatlakozóját a monitorba, majd a másik végét a földelt tápcsatlakozó aljzatba.
- **FIGYELEM!** Az áramütés megelőzése érdekében tegye a következőket, ha földelt tápcsatlakozó aljzat nem hozzáférhető:

Használjon megfelelő testelést biztosító tápcsatlakozó adaptert.

Telepíttessen megfelelő testeléssel rendelkező tápcsatlakozó aljzatot.

**3-4. ábra:** A tápkábel csatlakoztatása

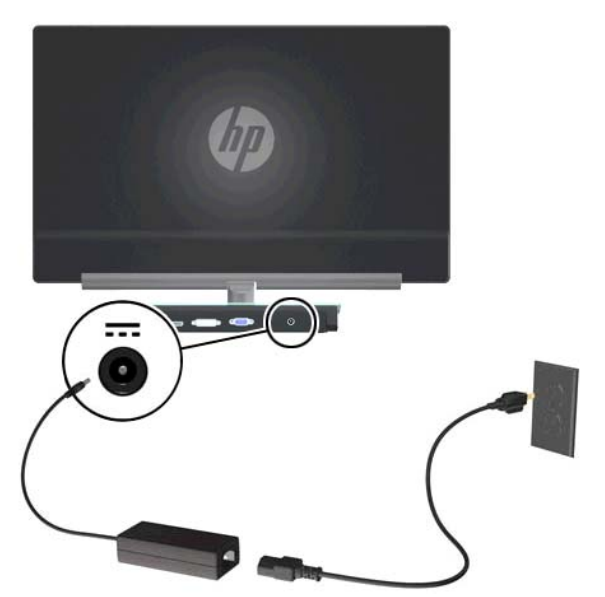

### **Nagy sávszélességű digitális tartalom védelme (High-Bandwidth Digital Content Protection HDCP)**

A monitor támogatja a HDCP szabványt, és képes nagy felbontású tartalom fogadására. A nagy felbontású szabvány számos forrásból származhat, lehet például Blu-ray lejátszó eszköz, HDTV földi sugárzású vagy kábelen közvetített adása. Ha nem HDCP-képes monitorral rendelkezik, akkor a védett nagy felbontású tartalom lejátszásakor üres maradhat a képernyő, vagy alacsonyabb

felbontásban jelenik meg a tartalom. A számítógép videokártyájának és a monitornak egyaránt támogatnia kell a HDCP szabványt, ha védett tartalmat kíván nézni.

## <span id="page-14-0"></span>**A monitor bekapcsolása**

- **1.** A bekapcsoló gomb megnyomásával kapcsolja be a számítógépet.
- **2.** Nyomja meg a monitor be-/kikapcsoló gombját.
- **VIGYÁZAT!** Beégési károsodás keletkezhet olyan monitorokon, amelyek a képernyőn ugyanazt a sztatikus képet jelzik ki hosszabb ideig (legalább 12 óra egybefüggően használaton kívül). A monitor képernyőjének beégési károsodásának elkerülésére mindig aktiváljon képernyőmentő alkalmazást vagy elalvási időzítőt, vagy kapcsolja ki a monitort, amennyiben hosszú ideig nem használja. A kép késése, visszamaradása minden LCD képernyőn előforduló jelenség. A "beégett képes" monitorokra a HP nem vállal garanciát.

Ha a monitor be van kapcsolva, öt másodpercre megjelenik a monitor állapotára vonatkozó üzenet. Az üzenetből kiderül, hogy melyik bemeneten érkezik aktív jel, látható az automatikus forrásváltó kapcsoló be- vagy kikapcsolt állapota, az alapértelmezett forrásjel, a jelenlegi képernyőfelbontás, valamint a javasolt képernyőfelbontás.

# **Video-bemeneti aljzat kiválasztása**

A bemeneti aljzatok a következők:

- VGA (analóg)
- DVI-D aljzat (digitális)
- HDMI aljzat (digitális)

A monitor automatikusan megkeresi az aktív bemenetet, majd megjeleníti a képernyőn. Ha két bemenet is aktív, a monitor az alapértelmezett jelforrás képét jeleníti meg. Ha az alapértelmezett jelforrás nem aktív, a monitor a másiknak a képét jeleníti meg, ha az aktív. Az alapértelmezett jelforrást megváltoztathatja az OSD menüben: nyomja meg az előlapon a Menu (Menü) gombot, majd válassza a Source Control (Forrás kiválasztása) > Default Source (Alapértelmezett forrás) lehetőséget.

# **A képernyő billentése**

Az optimális használathoz állítson a képernyő szögén az alábbi módon:

**1.** Álljon szembe a monitorral, és fogja le a talpát, hogy a billentés során a monitor ne dőljön el.

**2.** Állítson a képernyő szögén a felső szélét eltolva vagy maga fele húzva, ügyelve arra, hogy ne érjen a képernyő üvegéhez.

**3-5. ábra:** Billentés

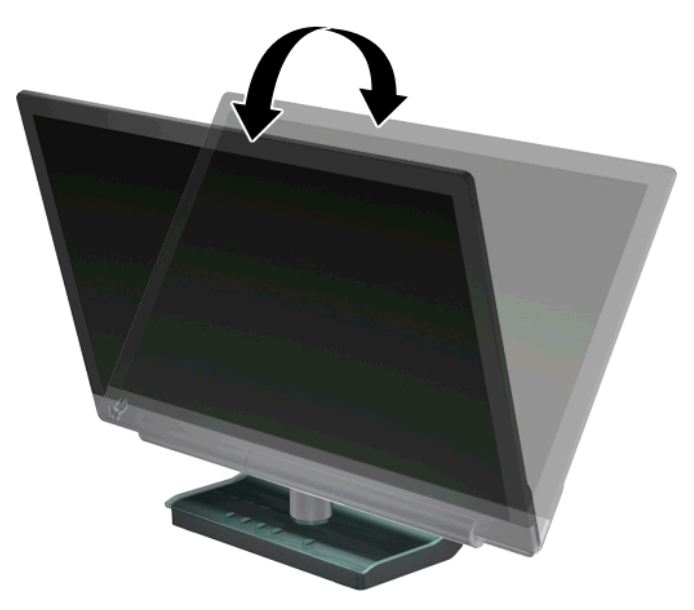

# <span id="page-16-0"></span>**4 A monitor használata**

# **Szoftvereket és segédprogramokat tartalmazó CD**

A monitor mellé kapott CD a számítógépre telepíthető illesztőprogramokat és egyéb szoftvereket tartalmaz.

#### **Illesztőprogramok telepítése**

Ha úgy dönt, hogy frissíti az illesztőprogramokat, a monitor illesztőprogramjának INF és ICM fájljait telepítheti a CD-ről, de letöltheti az Internetről is.

#### **Monitor illesztőprogram telepítése a CD-ről**

- **1.** Helyezze a CD lemezt a számítógép CD-meghajtójába. Megjelenik a CD menü.
- **2.** Válassza ki a nyelvet.
- **3.** Kattintson az **Install Monitor Driver Software** (monitor illesztőprogram telepítése) elemre.
- **4.** Kövesse a képernyőn megjelenő utasításokat.
- **5.** Ellenőrizze, hogy a megfelelő felbontás és képfrissítési sebesség jelenik meg a monitorvezérlő panel beállításai között. További információért forduljon a Windows® operációs rendszer dokumentációjához.

**MEGJEGYZÉS:** Telepítési hiba esetén előfordulhat, hogy a digitális aláírással rendelkező monitor illesztőprogramokat (INF vagy ICM fájlok) manuálisan kell a CD-ről telepítenie. Utasításokért olvassa el a "Driver Software Readme" fájlt a CD-n (csak angolul található meg).

#### **A legfrissebb illesztőprogramok letöltése az Internetről**

- **1.** Keresse fel a HP műszaki támogatási webhelyét: <http://www.hp.com/support>
- **2.** Válassza ki a megfelelő országot/térséget.
- **3.** Válassza a **Download Drivers and Software** (Illesztőprogramok és szoftver letöltése) elemet.
- **4.** Gépelje be a monitor típusszámát. Megjelenik a monitor szoftvereinek letöltési oldala.
- **5.** Az letöltési oldalakon megjelenő utasításokat követve töltse le, majd telepítse az illesztőprogramot és egyéb szoftver fájlokat.
- **6.** Ellenőrizze, hogy a rendszere megfelel-e a követelményeknek.

#### **Szabályozógombok**

A szabályozógombok a monitor alján találhatók.

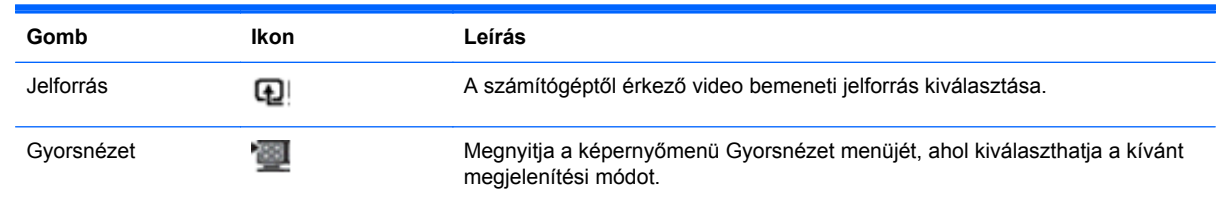

<span id="page-17-0"></span>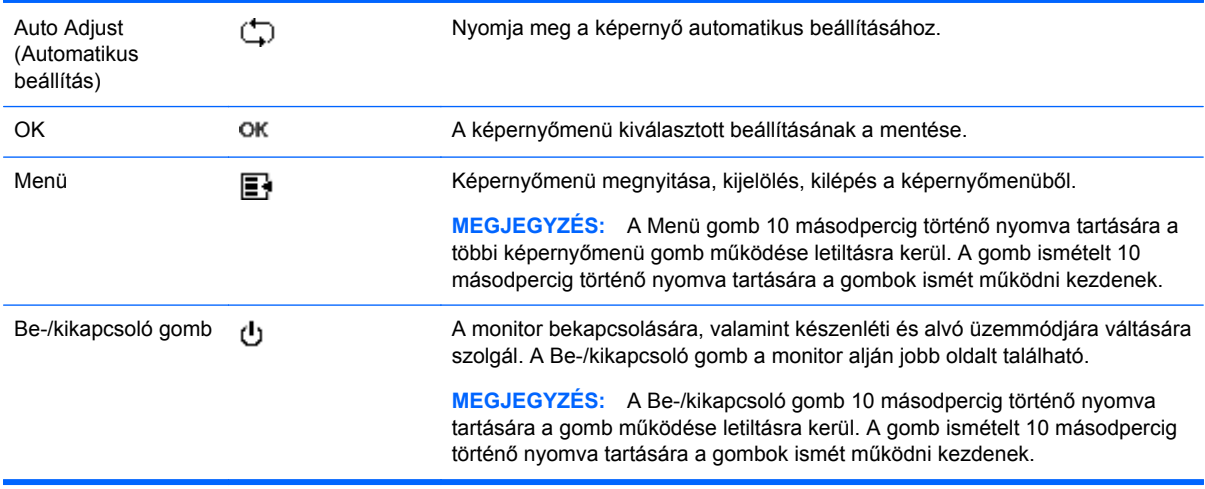

# **A képernyőmenü (On-Screen Display, OSD) használata**

A képernyőmenüt a képernyőn megjelenő kép egyéni igényekhez történő beállításához használhatja. A képernyőmenü elérése

- **1.** Ellenőrizze, hogy a nyomtató be van-e kapcsolva.
- **2.** A képernyőmenü eléréséhez nyomja meg a Menü gombot. Megjelenik a képernyőmenü főmenüje.
- **3.** A főmenüben és az almenükben való navigálásra használja az előlapon található + (plusz) gombot (görgetés felfele) és a – (mínusz) gombot (görgetés az ellenkező irányban). A kiemelt funkció kiválasztásához nyomja meg az OK gombot.

**MEGJEGYZÉS:** Ha a menü alján lefelé görget, a menü elindul felfelé. Ha a menü tetején felfelé görget, a menü elindul lefelé.

- **4.** A kijelölt beállítás mértékét a + (plusz) és a (mínusz) gombbal állíthatja be.
- **5.** Válassza ki a **Save and Return** (Mentés és kilépés) elemet. Ha nem kívánja menteni a módosításokat, válassza a **Cancel** (Mégsem) elemet az almenüben, vagy az **Exit** (Kilépés) elemet a főmenüben.
- **6.** Nyomja meg a monitor Menü gombját a képernyőmenüből történő kilépéshez.

**MEGJEGYZÉS:** Ha a képernyőn menü látható és 30 másodpercig (gyári alapérték) nem történik gombnyomás, a beállítások mentésre kerülnek, és a menü kilép.

#### **Képernyőmenü pontok**

Az alábbi táblázat a képernyőmenüben (OSD) elérhető menüpontokat és funkcióik leírását tartalmazza. Egy menüpont módosítása után, valamint, amennyiben a menüképernyő rendelkezik a lehetőségekkel, az alábbiak közül választhat:

- **Cancel** (Mégsem) visszalépés az előző menüszintre.
- **Save and Return** (Mentés és kilépés) az összes módosítás mentése, és visszatérés a főmenübe. A Mentés és kilépés lehetőség csak akkor aktív, ha menüpontot módosított.
- **Reset** (Visszaállítás) az előző beállítási érték visszaállítása.

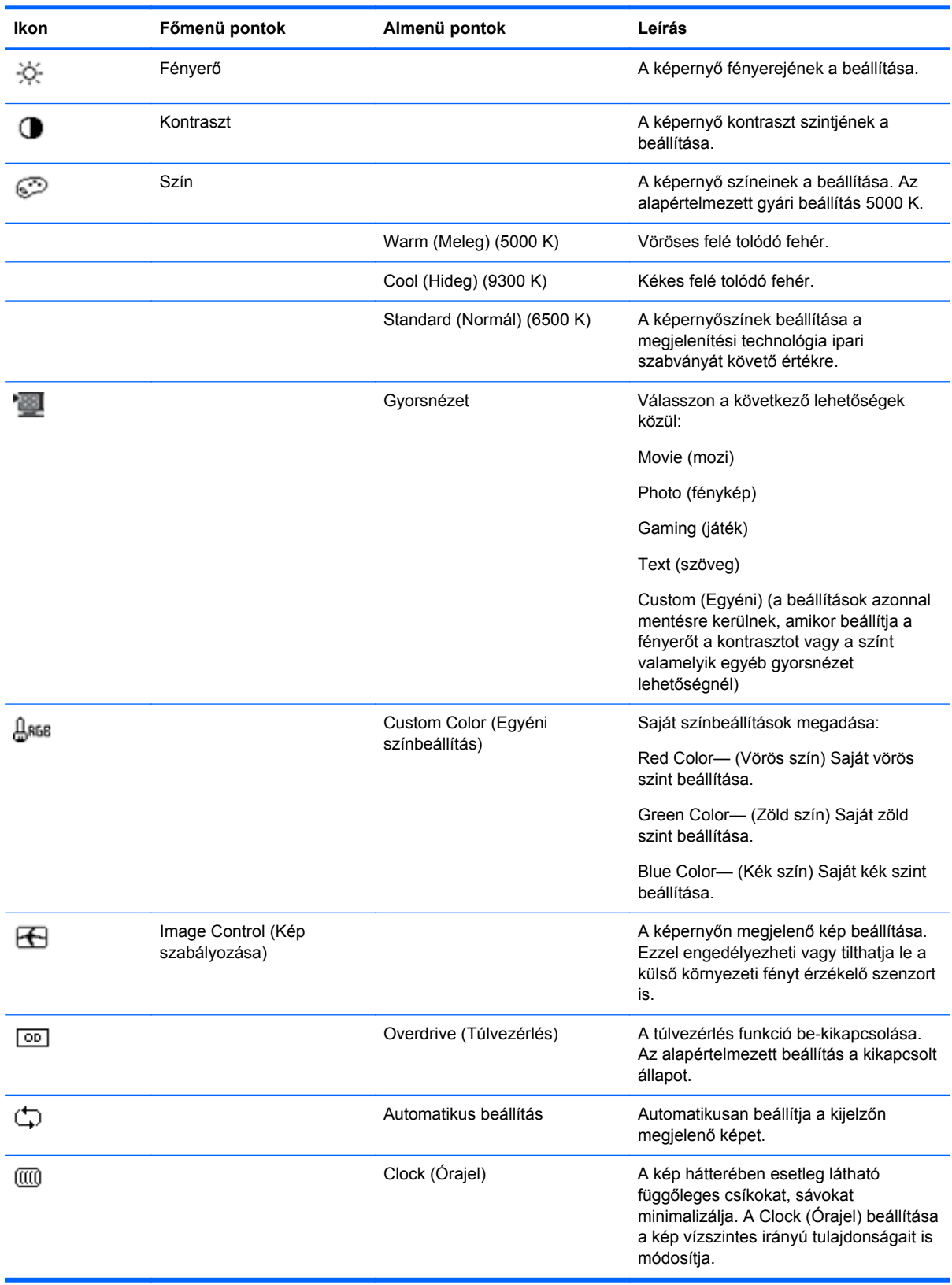

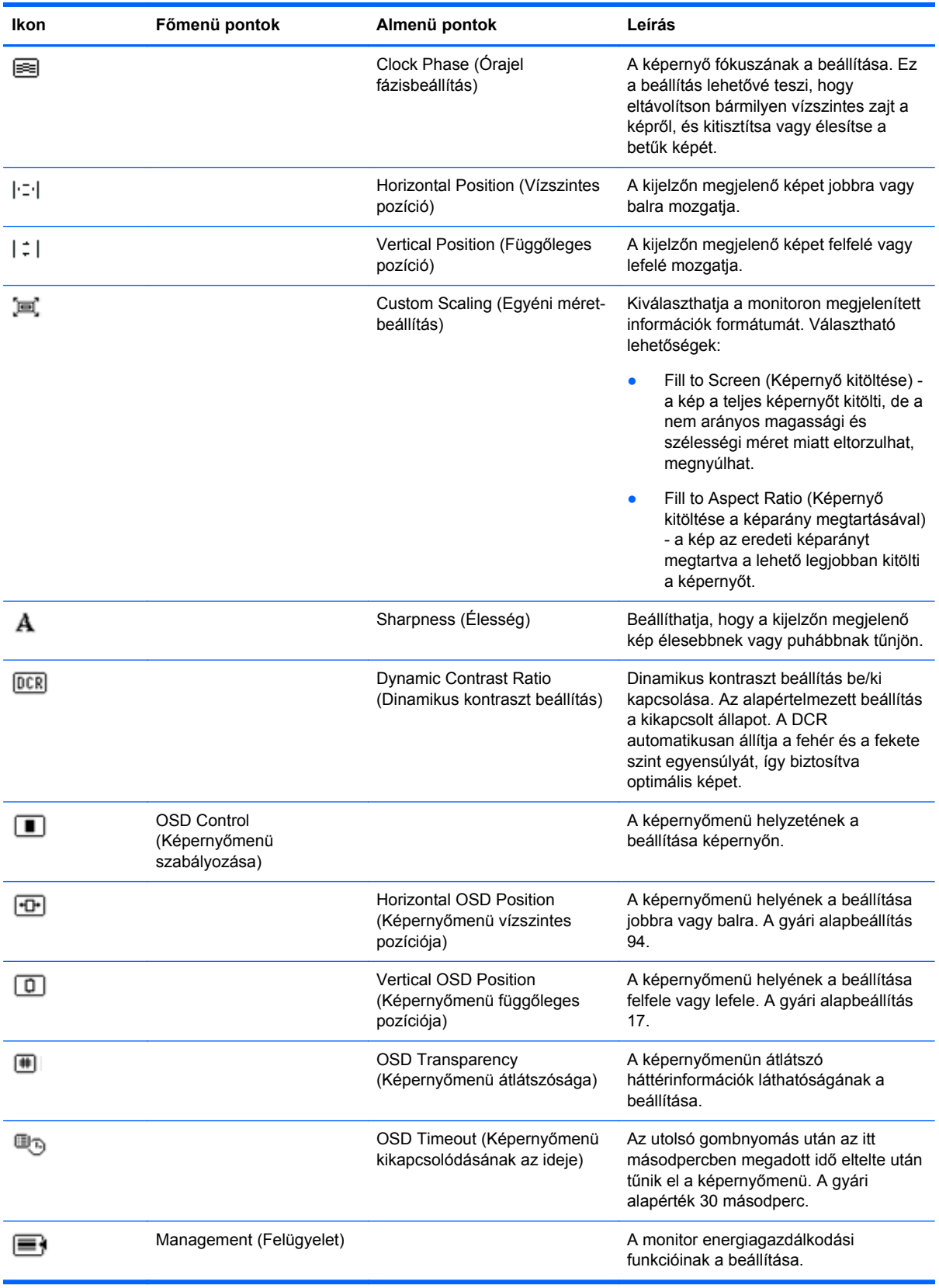

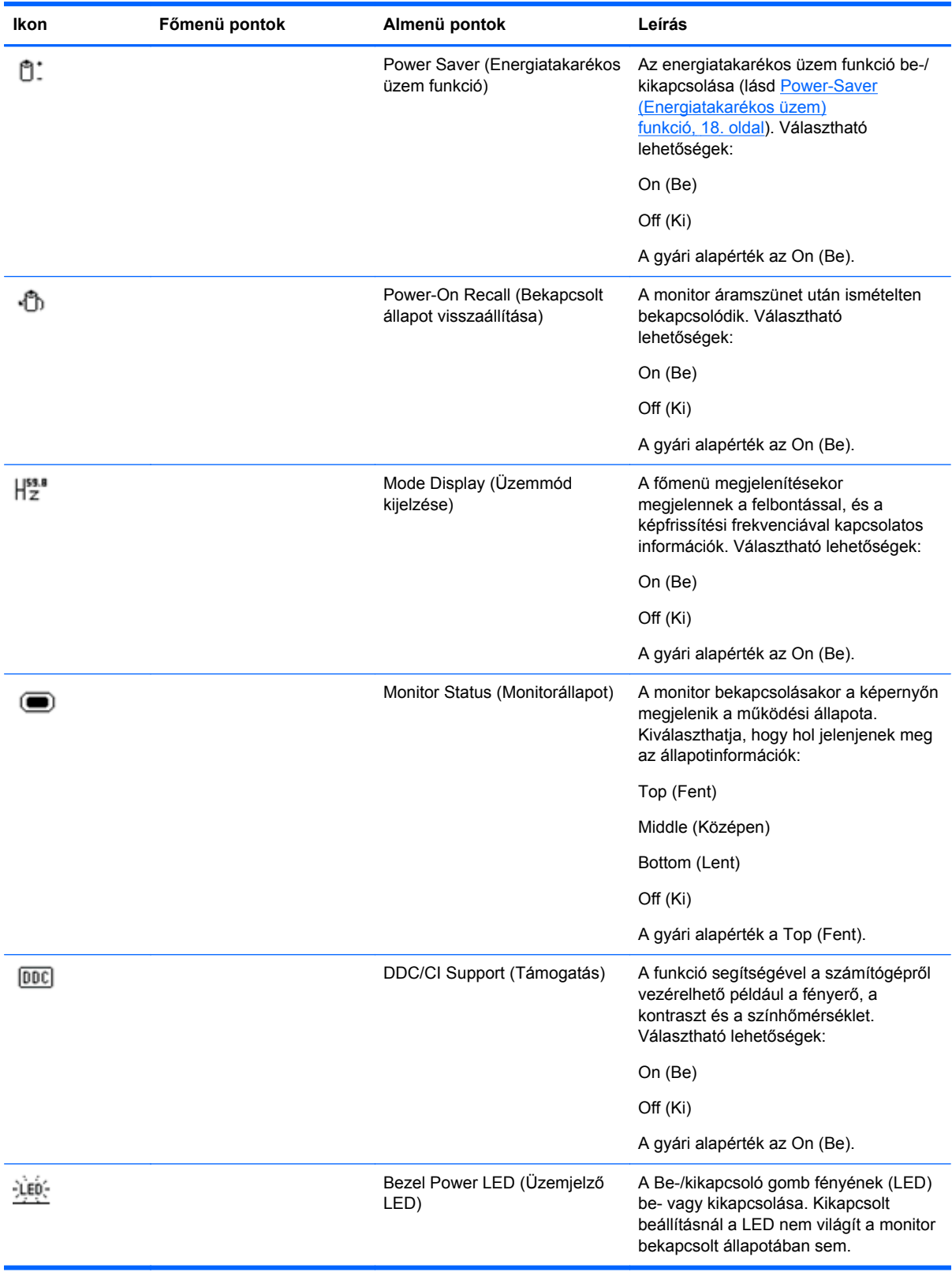

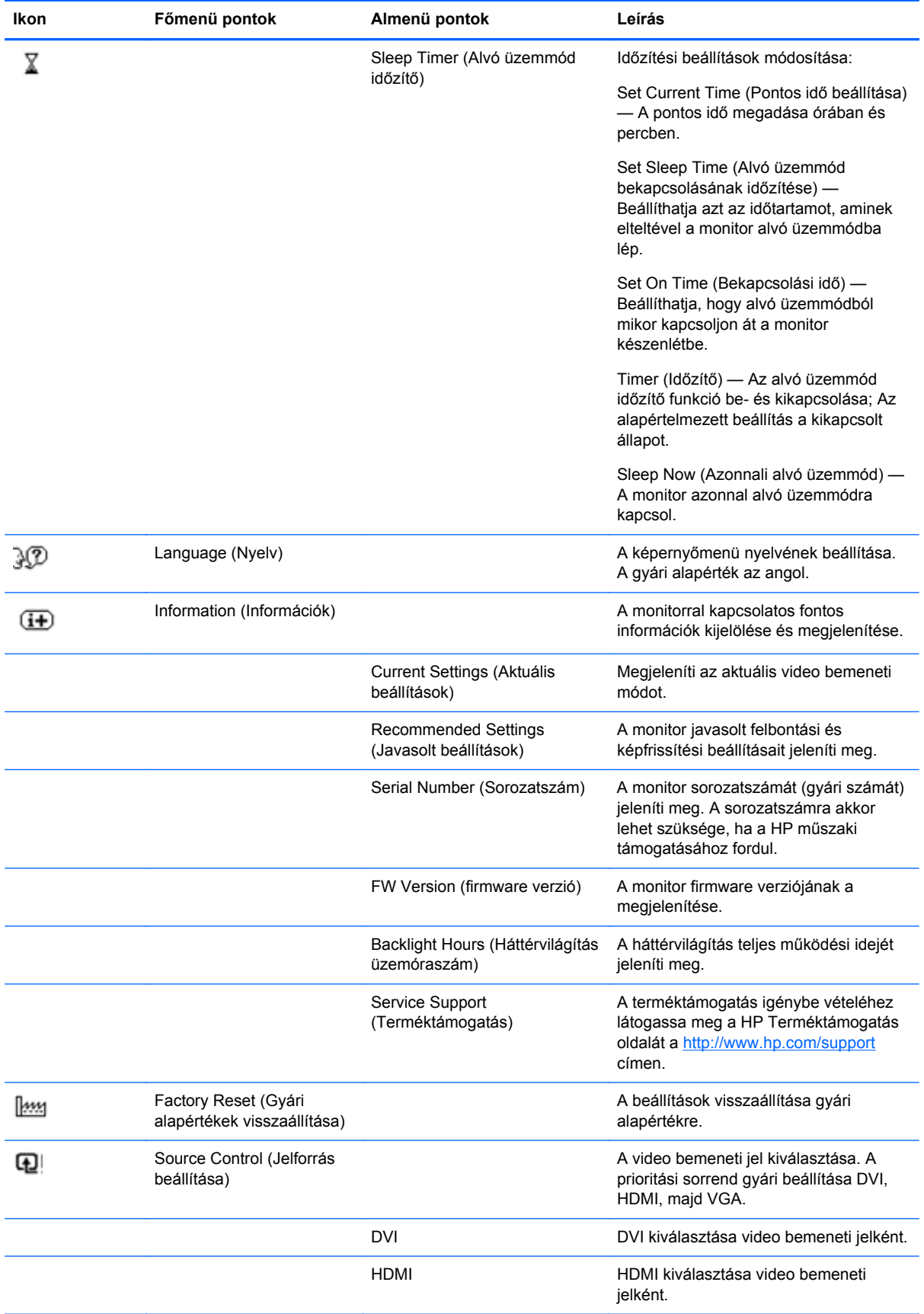

<span id="page-22-0"></span>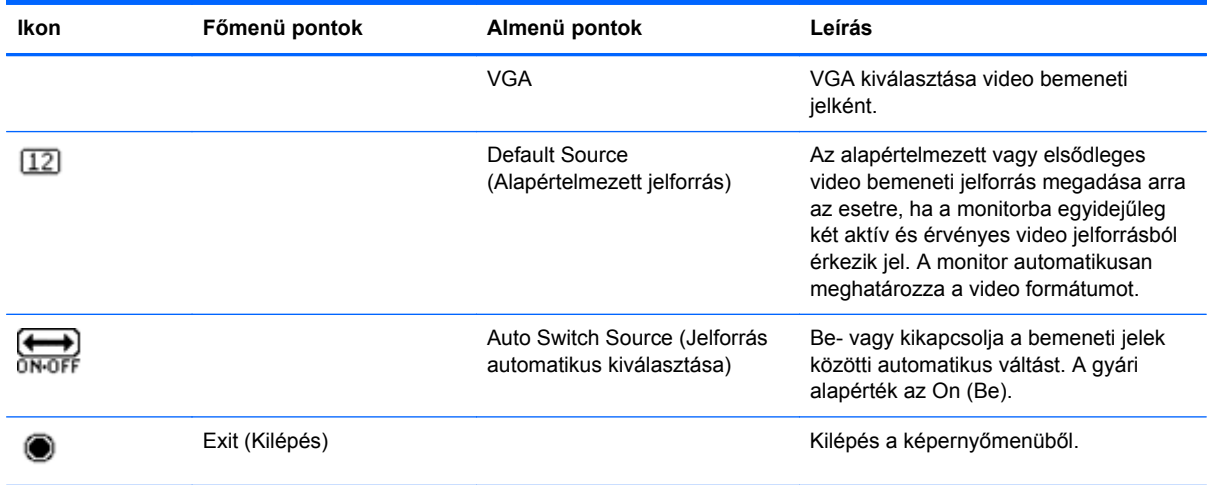

## **A monitor állapotainak azonosítása**

A képernyőn az egyes állapotokra utaló üzenetek speciális jelennek meg:

- Monitor Status (Monitor állapota) Amikor a monitort bekapcsolja, vagy a bemeneti forrásjel megváltozik, öt másodpercre megjelenik a Monitor Status (Monitor állapota) üzenet. Az üzenetből kiderül, hogy melyik bemeneten érkezik aktív jel, látható az automatikus forrásváltó kapcsoló be- vagy kikapcsolt állapota, az alapértelmezett forrásjel, a jelenlegi képernyőfelbontás, valamint a javasolt képernyőfelbontás.
- Input Signal Out of Range (Bemeneti jel tartományon kívül) Azt jelenti, hogy a monitor nem támogatja a videokártya által biztosított bemeneti jelet, mert például a felbontás vagy a képfrissítési frekvencia magasabb annál, amit a monitor támogat. Állítsa a videokártyát alacsonyabb felbontásra vagy képfrissítési frekvenciára. Az új beállítások életbe léptetéséhez indítsa újra a számítógépet.
- Power Button Lockout (Bekapcsoló gomb zárolva) Jelzi, hogy a bekapcsoló gomb zárolva van. Ha a Be-/kikapcsoló gomb zárolásra kerül, a Power Button Lockout (Be-/kikapcsoló gomb zárolva) figyelmeztető üzenet jelenik meg. Zárolt Be-/kikapcsoló gomb esetén nyomja meg, és tartsa nyomva a gombot 10 másodpercig a zárolás feloldásához. Normál módon működő Be-/ kikapcsoló gomb esetén nyomja meg, és tartsa nyomva a gombot 10 másodpercig a zárolásához.
- Monitor Going to Sleep (A monitor alvó állapotba lép) Jelzi, hogy a monitor alvó állapotba lép.
- Check Video Cable (Ellenőrizze a videokábelt) Azt jelzi, hogy a video bemenet kábele nem csatlakozik megfelelően a számítógéphez vagy a monitorhoz.
- OSD Lockout (OSD zárolva) Az elülső panelen található Menu (Menü) gombot 10 másodpercig nyomva tartva engedélyezhető vagy letiltható az OSD menü. A képernyőmenü zárolásakor a figyelmeztető üzenet 10 másodpercre megjelenik. Ha az OSD zárolva van, az engedélyezéshez tartsa nyomva a Menu (Menü) gombot 10 másodpercig. Ha az OSD engedélyezve van, a zároláshoz tartsa nyomva a Menu (Menü) gombot 10 másodpercig.
- Dynamic Contrast Ratio ON (Dinamikus kontrasztarány bekapcsolva) A DCR funkció bekapcsolt állapotát jelzi.
- <span id="page-23-0"></span>● Dynamic Contrast Ratio OFF – (Dinamikus kontrasztarány kikapcsolva) – A DCR funkció automatikus kikapcsolását jelzi, ha a fényerőt, a kontrasztot vagy a gyorsnézetet a menüben módosította.
- No Input Signal (Nincs bemeneti jel) Azt jelzi, hogy a monitor nem kap videojelet a számítógéptől a video bemeneti csatlakozójára. Ellenőrizze, nincs-e kikapcsolva, vagy energiatakarékos üzemmódban a számítógép vagy más jelforrás.

## **Power-Saver (Energiatakarékos üzem) funkció**

A monitor normál üzemmódjában az üzemjelző fény kék színű, a monitor áramfelvétele névleges. Az áramfogyasztással kapcsolatban lásd: Mű[szaki adatok,](#page-26-0) 21. oldal.

A monitor támogatja a számítógép által vezérelt energiatakarékos üzemmódot is. Ha a monitor alacsonyabb áramfelvételű üzemmódba kerül, a képernyője kiüresedik, a háttérvilágítása kikapcsol, az üzemjelző fény pedig borostyánsárga színre vált. A monitor áramfelvétele ekkor minimális. A monitort "felébresztve" egy rövid idő eltelik, mire helyreáll a normál üzemmód. A monitor akkor kapcsol energiatakarékos üzemmódra, ha nem érkezik be vízszintes vagy függőleges szinkronjel. Ahhoz, hogy ez a funkció működésbe lépjen, a számítógépen be kell kapcsolni az energiatakarékos üzemmódot.

Az energiatakarékos funkciókra vonatkozó információkért forduljon a számítógép műszaki leírásához.

**MEGJEGYZÉS:** Az energiatakarékos funkció csak akkor működik, ha a monitor ilyen funkcióval ⊯ rendelkező számítógéphez csatlakozik.

# <span id="page-24-0"></span>**A Hibaelhárítás**

# **Gyakran előforduló problémák megoldása**

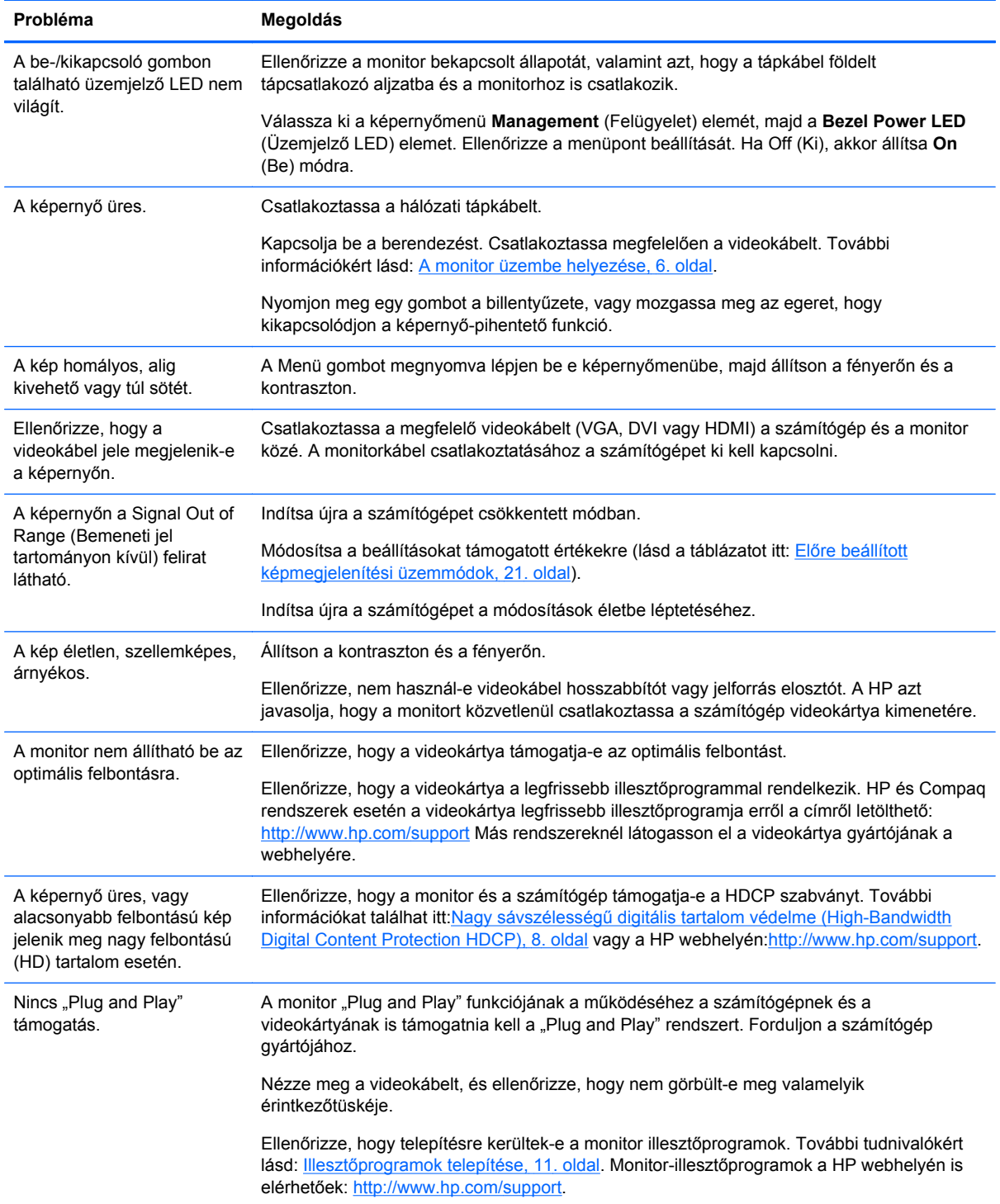

<span id="page-25-0"></span>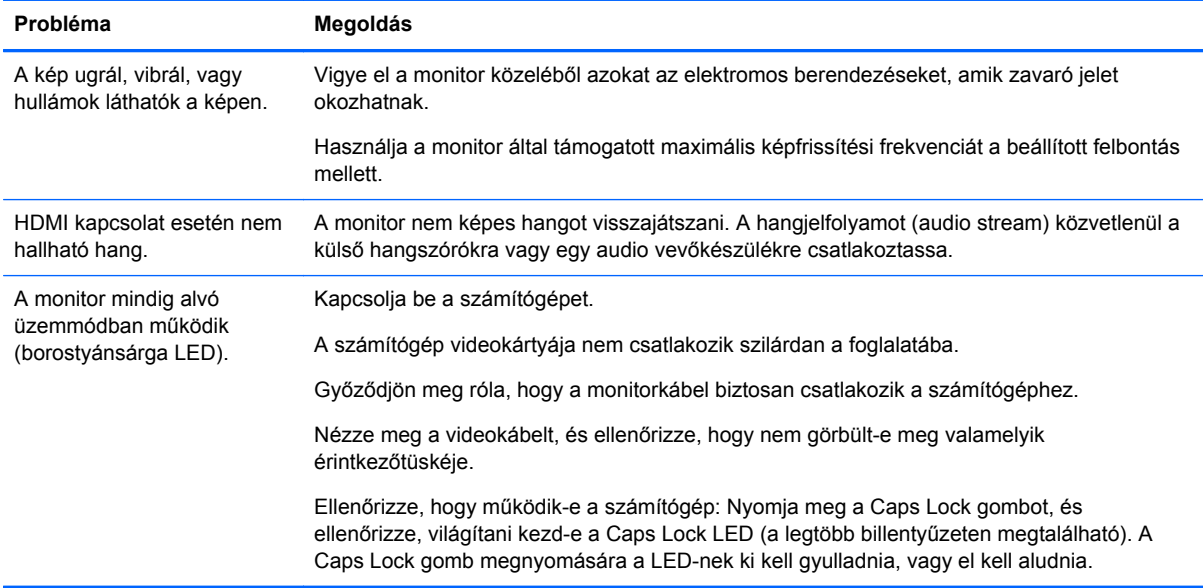

# **Támogatás a HP weblapról**

Mielőtt az ügyfélszolgálathoz fordul, műszaki segítségért keresse fel a HP műszaki támogatási webhelyét:<http://www.hp.com/support> www.hp.com/support. Válassza ki a saját országot/régiót, majd kövesse a hivatkozásokat monitora támogatási weboldalához.

### **Előkészületek a műszaki támogatás felhívásához**

Ha a hibaelhárítási tippek segítségével sem tudja megoldani a problémát, hívja fel a műszaki támogatást. A műszaki támogatás elérhetőségét a monitorhoz mellékelt nyomtatott dokumentáció tartalmazza.

Tartsa a keze ügyében az alábbi információkat a telefonhíváskor:

- A monitor típusszáma (a monitor hátoldalán található adatlapon található)
- A monitor sorozatszáma (a monitor hátoldalán található adatlapon vagy a képernyőmenü Information (Információk) menüpontjában található)
- A számla dátuma
- Azok a körülmények, melyek esetén a probléma előfordult
- Kiírt hibaüzenet
- Hardver konfiguráció
- Az Ön által használt hardver és szoftver neve és verziója

#### **Az adatlap helye**

A monitoron található adatlap tartalmazza a termék típusszámát és sorozatszámát. Szüksége lesz ezekre az adatokra, amikor a HP-hez fordul a monitora ügyében.

Az adatlap a monitor hátoldalán található.

# <span id="page-26-0"></span>**B Műszaki adatok**

Minden műszaki adat a HP összetevők gyártói által megadott általános adatokat tükrözi, a tényleges teljesítmény lehet nagyobb vagy kisebb is.

# **HP x2301 Micro Thin LED háttérvilágítású monitor**

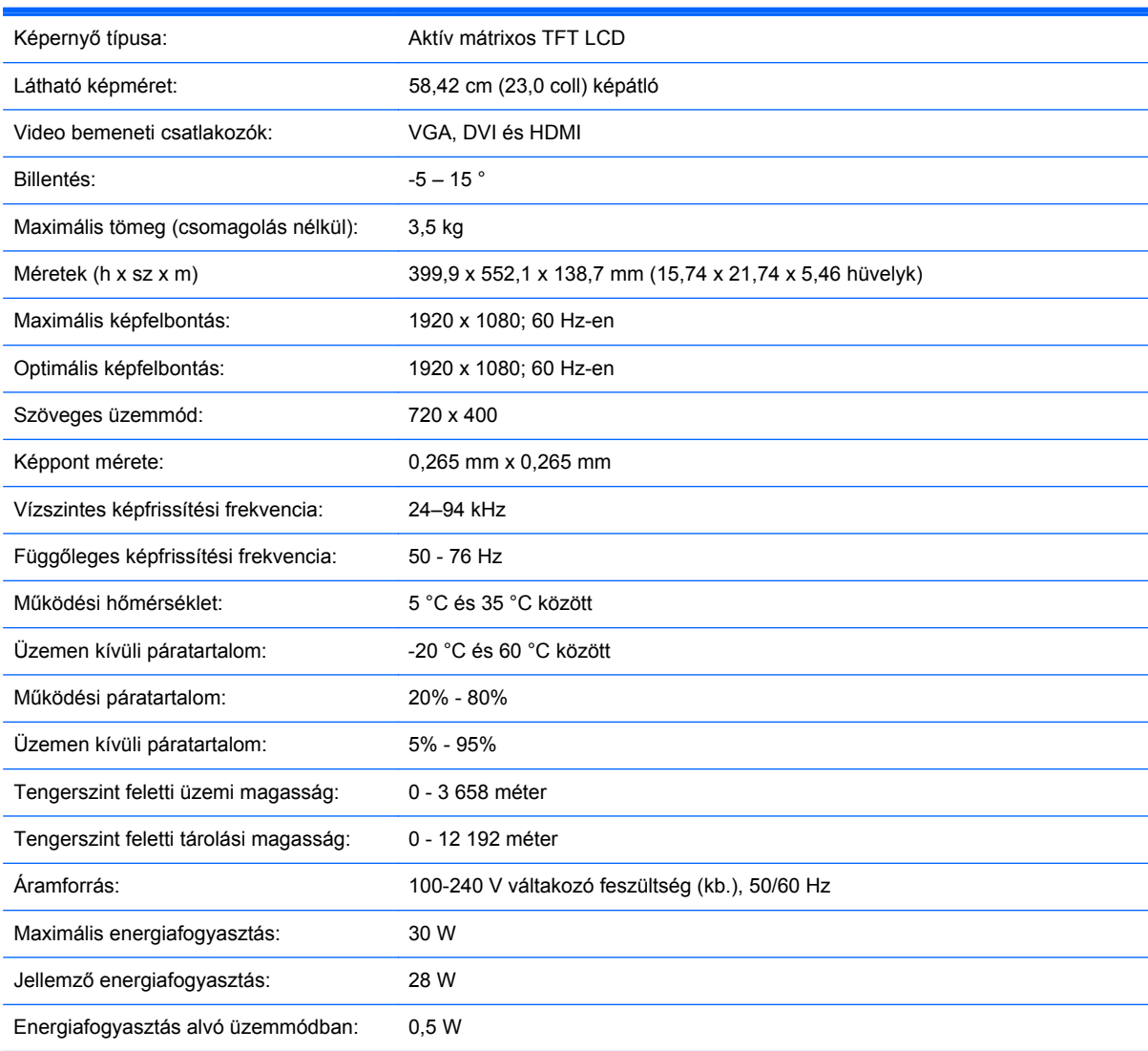

#### **B-1. táblázat: x2301 Műszaki adatok**

### **Előre beállított képmegjelenítési üzemmódok**

A monitor automatikusan felismer számos olyan video bemeneti üzemmódot, ami megfelelően méretezésre és központosításra kerül a képernyőn.

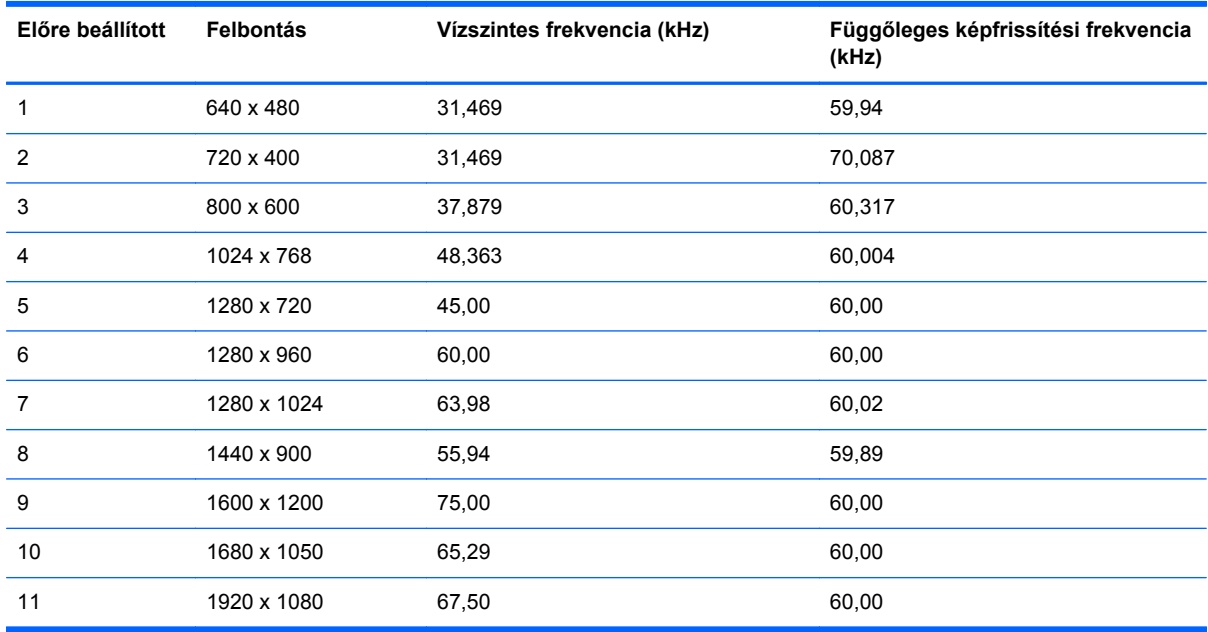

#### <span id="page-27-0"></span>**B-2. táblázat: Gyárilag előre beállított video bemeneti módok**

#### **B-3. táblázat: HDMI nagy felbontású gyárilag előre beállított képmegjelenítési üzemmódok**

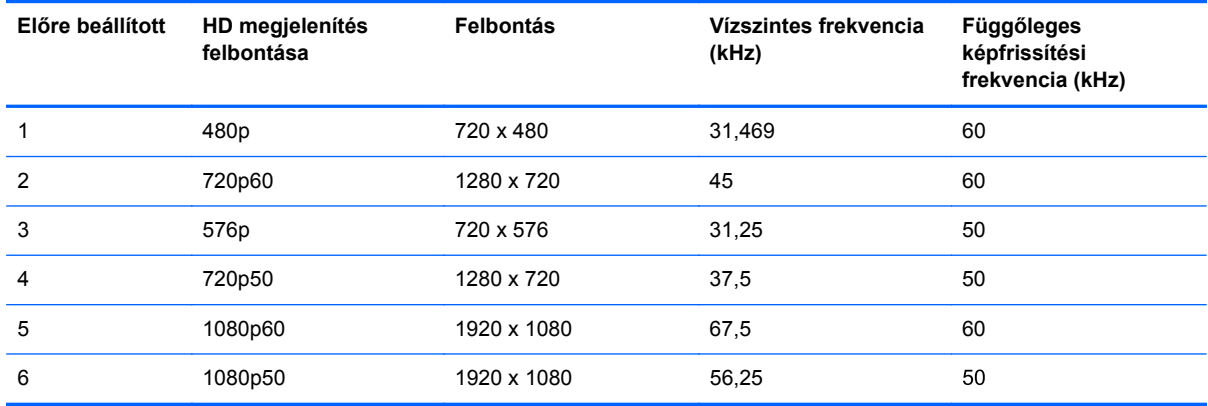

#### **Belépés felhasználói üzemmódba**

A video vezérlőjel az alábbi esetekben olyan üzemmódot is igényelhet, ami nincs előre beállítva:

- Nem szabványos videokártya használatakor.
- Ön nem előre beállított módot használ.

Ha ez megtörténik, szükség lehet a monitor beállításainak módosítására a képernyőn megjelenő menü segítségével. A változtatásokat elvégezheti bármelyik vagy mindegyik üzemmódhoz, a módosítások mentve lesznek a memóriában. A monitor automatikusan tárolja az új beállítást, majd felismeri az új üzemmódot – ugyanúgy, mint az előre beállított módokat. A gyárilag előre beállított üzemmódokon kívül 10 felhasználói üzemmód állítható be és tárolható.

### <span id="page-28-0"></span>**Az LCD Monitor minőségével és a képpontokkal kapcsolatos irányelv**

Az Ön LCD monitora nagy precizitású technológiát alkalmaz, gyártása magas szintű minőségi szabványok alapján történt, hogy garantálható legyen a hibamentes működése. Mindazonáltal a kijelzőn előfordulhatnak fénylő vagy sötét képpontként látható apróbb megjelenésbeli hibák. Ez gyakori minden LCD képernyőnél, bármilyen gyártótól származzon a termék, és nem csak az Ön LCD monitoraira jellemző. Ezeket a jelenségeket egy vagy több hibás képpont vagy mellék-képpont okozza.

A képpont egy vörös, egy zöld és egy kék mellék-képpontból áll. A hibás teljes képpont vagy mindig (fényes pont sötét háttérben), vagy sohasem világít (sötét pont fényes háttérben). A kettő közül az előző a feltűnőbb. A hibás mellék-képpont (ponthiba) kevésbé feltűnő, mint egy teljes, mivel kisebb, és csak adott színű háttér előtt látszik.

A hibás képpontok megkereséséhez a monitort normál üzemmódba kell kapcsolni támogatott felbontásban és képfrissítési frekvencián, és körülbelül 50 cm-ről kell nézni.

Az LCD monitorral és a képpontokkal kapcsolatos irányelvekről további információkért látogasson el a HP webhelyére:<http://www.hp.com/support> A HP webhelyén a képpontokkal kapcsolatos irányelv megkereséséhez gépelje be a keresőmezőbe, hogy "HP Pixel Policy", majd nyomja meg az Enter gombot.

# <span id="page-29-0"></span>**C Hivatalok hatósági nyilatkozatai**

### **A Szövetségi Hírközlési Tanács (Federal Communications Commission, FCC) nyilatkozata**

A készüléket megvizsgálták, és megállapították, hogy megfelel a B-osztályú digitális eszközök előírásainak, az FCC szabályok 15. részében előírtaknak megfelelően. A határértékeket úgy állapították meg, hogy kielégítő védelmet nyújtsanak a káros interferencia ellen otthoni körülmények között. Ez a készülék rádiófrekvenciás energiát állít elő, használ és sugározhat, és ha nem az utasításoknak megfelelően helyezik üzembe és használják, akkor káros interferenciával zavarhatja a rádiós kommunikációt.. Az is előfordulhat, hogy bizonyos konfigurációknál fellép az interferencia. Ha a berendezés interferenciát okoz a rádió- vagy televízióadásban (az interferencia a készülék ki- és bekapcsolásával ellenőrizhető), érdemes az interferenciát megszüntetni a következő módszerek közül egynek vagy többnek az alkalmazásával:

- Forgassa el vagy helyezze át az antennát.
- Tegye a berendezést és a rádióvevőt egymástól távolabb.
- A berendezést olyan konnektorba csatlakoztassa, amely másik áramkörön van, mint az a konnektor, amelyhez a rádióvevő csatlakozik.
- Ha segítségre van szüksége, forduljon az eladóhoz vagy szakképzett televízió- és rádiószerelőhöz.

#### **Módosítások**

Az FCC előírásai alapján kötelező a felhasználót értesíteni arról, hogy a készüléknek a Hewlett-Packard Company által jóvá nem hagyott bármilyen változtatása vagy módosítása a felhasználó használati jogának érvénytelenítését jelentheti.

#### **Kábelek**

Az eszköz csatlakoztatásaihoz fémből készült RFI/EMI csatlakozós, árnyékolt kábeleket kell használni, így téve eleget az FCC szabályozásoknak és előírásoknak.

#### **Az FCC-emblémával ellátott termékek megfelelési nyilatkozata (Declaration of Conformity) (csak az Amerikai Egyesült Államokban)**

Az eszköz megfelel az FCC előírások 15. részének. Az eszköz az alábbi két feltétel tudomásul vételével használható:

- **1.** Az eszköz nem okozhat káros interferenciát.
- **2.** Az eszköz elfogad minden érkező interferenciát, ideértve az esetlegesen nem kívánt működést okozó interferenciákat is.

A termékkel kapcsolatos kérdéseket a következő címre küldheti:

Hewlett Packard Company

<span id="page-30-0"></span>P. O. Box 692000, Mail Stop 530113

Houston, Texas 77269-2000

1-800-HP-INVENT (1-800-474-6836)

Az FCC tanúsítvánnyal kapcsolatos kérdéseket a következő címre küldheti:

Hewlett Packard Company

P. O. Box 692000, Mail Stop 510101

Houston, Texas 77269-2000

(281) 514-3333

A termék azonosításához adja meg annak cikkszámát, gyári számát vagy típusszámát.

### **Canadian Notice**

This Class B digital apparatus meets all requirements of the Canadian Interference-Causing Equipment Regulations.

## **Avis Canadien**

Cet appareil numérique de la classe B respecte toutes les exigences du Règlement sur le materiel brouilleur du Canada.

## **Megjegyzés japán felhasználóknak**

この装置は、クラスB情報技術装置です。この装置は、家庭環 境で使用することを目的としていますが、この装置がラジオや テレビジョン受信機に近接して使用されると、受信障害を引き 起こすことがあります。取扱説明書に従って正しい取り扱いを して下さい。

**VCCI-B** 

### **Megjegyzés koreai felhasználóknak**

이 기기는 가정용(B급)으로 전자파적합등록을 한 기기로서 주 B급 기기 로 가정에서 사용하는 것을 목적으로 하며, 모든 지역에서 사 (가정용 방송통신기기) 용할 수 있습니다.

### **A tápvezetékkel kapcsolatos követelmények**

A monitor tápegysége automatikus vonalkapcsolású (Automatic Line Switching, ALS) funkcióval rendelkezik. Ez a szolgáltatás lehetővé teszi, hogy a monitor 100–120 vagy 200–240 voltos bemeneti feszültséggel működjön.

<span id="page-31-0"></span>A monitorhoz kapott tápkábel (hajlékony kábel fali csatlakozóval) megfelel azon ország előírásainak, ahol a terméket vásárolta.

Ha másik országban való használatra szeretne tápvezetéket beszerezni, olyat vásároljon, amely megfelel az adott országban érvényes előírásoknak.

A tápkábel feleljen meg a termék villamos jellemzőit tartalmazó címkén feltüntetett feszültség- és áramerősség-értékeknek. A kábelre megadott feszültség- és áramerősség-értéknek nagyobbnak kell lennie a terméken feltüntetett feszültség- és áramerősség-értéknél. A huzal keresztmetszete legalább 0,75 mm² vagy 18 AWG, a kábel hossza pedig 1,8-3,6 méter közötti legyen. A tápkábellel kapcsolatos kérdésekkel forduljon a HP hivatalos forgalmazójához.

A hálózati tápvezetéket úgy kell vezetni, hogy ne lehessen rálépni, és ne vághassa el ráhelyezett vagy nekitámasztott tárgy sem. Ügyeljen az elektromos csatlakozódugó, a fali aljzat és azon pont helyzetére, ahol a tápvezeték a készülékhez csatlakozik.

#### **A tápvezeték Japánban történő használatával kapcsolatos követelmények**

Japánban csak a termékhez adott tápkábelt használja.

**VIGYÁZAT!** A termékhez kapott tápvezetéket ne használja más termékekhez.

# **A termékkel kapcsolatos környezetvédelmi megjegyzések**

#### **ENERGY STAR® minősítés**

Az ENERGY STAR® minősítési jelöléssel rendelkező HP monitorok megfelelnek az Amerikai Egyesült Államokbeli Környezetvédelmi Hivatal (Environmental Protection Agency, EPA) ENERGY STAR programja követelményeinek. Az EPA ENERGY STAR® embléma nem jelenti azt, hogy az EPA jóváhagyta a terméket. A Hewlett-Packard (mint az ENERGY STAR® egyik partnere) szavatolja, hogy a jelen dokumentációban ismertetett termék megfelel az ENERGY STAR® által rögzített energiafelhasználási irányelveknek.

Az alábbi ENERGY STAR® minősítési jelölés minden ENERGY STAR minősítésű képernyőn megtalálható:

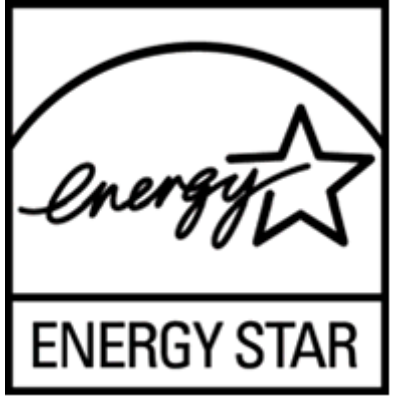

Az ENERGY STAR® programot a környezetvédelmi hivatal indította el az energiatakarékosabb eszközök otthoni, irodai és ipari használatának népszerűsítésért az energiatakarékosság elterjesztése és a levegő szennyezettségének csökkentése érdekében. E cél elérésének egyik módja a Microsoft Windows energiagazdálkodási lehetőségeinek használata az energiafogyasztás csökkentésére, amikor a termék nincs használatban.

Ha a számítógép inaktív, az energiagazdálkodási szolgáltatás bizonyos idő után bekapcsol egy alacsony fogyasztású (vagy "alvó") állapotot. Ha a számítógépet ENERGY STAR® minősítésű

<span id="page-32-0"></span>monitorral használják, a szolgáltatás a külső monitor hasonló energiagazdálkodását is támogatja. A potenciális energiamegtakarító funkciók kihasználásához a felhasználónak az ENERGY STAR minősítésű számítógépek és kijelzők alapértelmezett beállításait kell alkalmaznia. Az ENERGY STAR minősítésű számítógépek az alapértelmezett beállítások szerint váltóáramú tápforrásról használva az alábbi módon működnek:

- Külső képernyő kikapcsolása 15 perc felhasználói inaktivitás után
- Alacsony áramfelvételű alvó üzemmódba kapcsolás 30 perc felhasználói inaktivitás után

Az ENERGY STAR® minősítésű számítógépek kilépnek az alacsony áramfogyasztású alvó üzemmódból, az ENERGY STAR minősítésű képernyők pedig folytatják a működésüket, amikor a felhasználó újra használni kezdi a számítógépet. Ilyen lehet a bekapcsoló/alvás gomb megnyomása, bemeneti jel érkezése egy bemeneti eszközről, bemeneti jel érkezése egy hálózati eszközről a Wake On LAN (WOL) szolgáltatás használata esetén, stb. Az ENERGY STAR® programmal, annak környezeti hatásaival, az áram- és pénzmegtakarítással kapcsolatos további információkért látogasson el az EPA ENERGY STAR Power Management weboldalára [http://www.energystar.gov/](http://www.energystar.gov/powermanagement) [powermanagement.](http://www.energystar.gov/powermanagement)

#### **Magán felhasználók használt berendezéseinek ártalmatlanítása az Európai Unióban**

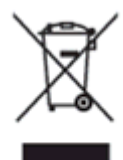

Ha a csomagoláson vagy a terméken ez a szimbólum látható, az azt jelzi, hogy ez a termék nem helyezhető a többi háztartási hulladék közé. Az Ön felelőssége, hogy a leselejtezett terméket leadja egy olyan gyűjtőhelyen, amely gondoskodik az elektromos és elektronikus termékek újrahasznosításáról. A hulladéknak minősülő eszközök elkülönített összegyűjtése és újrahasznosítása segít megóvni a természeti erőforrásokat, s biztosítja, hogy az újrahasznosítás olyan módon történjen, hogy az óvja az ember egészségét és a környezetet. Kérjük, azzal kapcsolatban, hogy hol adhatja le újrahasznosításra használt berendezéseit, lépjen kapcsolatba a helyi önkormányzattal, a háztartási hulladékkezelő vállalattal vagy az üzlettel, ahol vásárolta a terméket.

#### **Vegyi anyagok**

A HP mindent megtesz azért, hogy ügyfeleit a termékekben fellelhető vegyi anyagokról tájékoztassa a különféle jogi előírásoknak, például az Európai Parlament és Tanács 1907/2006/EC (REACH) rendeletének megfelelően. A jelen termékre vonatkozó kémiai információs jelentés megtalálható a HP weboldalán az EU REACH Declarations (EU RWACH Nyilatkozatok) részben [http://www.hp.com/go/](http://www.hp.com/go/reach) [reach.](http://www.hp.com/go/reach)

#### **HP Újrahasznosítási Program**

A HP javasolja vásárlóinak, hogy hasznosítsák újra elhasznált hardvereiket, az eredeti HP nyomtatópatronokat és az újratölthető elemeket. Az újrafelhasználásra vonatkozó további információkért látogasson el a HP Planet Partners Recycling Program weboldalára: [http://www.hp.com/recycle.](http://www.hp.com/recycle)

#### <span id="page-33-0"></span>**Veszélyes anyagokra vonatkozó rendelet (RoHS)**

A JIS C 0950 jelű, 2005-ben kiadott japán előírás értelmében a 2006. július 1-je után értékesített egyes elektronikus termékekhez a gyártóknak a tartalmazott anyagokkal kapcsolatos nyilatkozatot kell mellékelniük. A termékre vonatkozó JIS C 0950 nyilatkozat itt tekinthető meg: [http://www.hp.com/](http://www.hp.com/go/jisc0950) [go/jisc0950.](http://www.hp.com/go/jisc0950)

2008年、日本における製品含有表示方法、JISC0950が公示されました。製 造事業者は、2006年7月1日以降に販売される電気・電子機器の特定化学 物質の含有につきまして情報提供を義務付けられました。製品の部材表示 につきましては、www.hp.com/go/jisc0950を参照してください。

#### 产品中有毒有害物质或元素的名称及含量

根据中国 《由子信息产品污染控制管理办法》

#### LCD 显示器

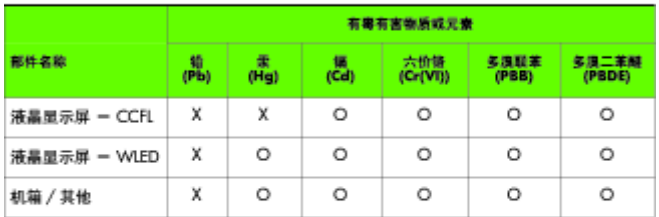

O: 表示该有毒或有害物质在该部件所有均质材料中的含量均在 SJ/T11363-2006 标准规定的限量要求以下。

X: 表示该有毒或有害物质至少在该部件的某一均质材料中的含量超出 SJ/T11363-2006 标准规定的限量要求。

表中标有 "X" 的所有部件都符合欧盟 RoHS 法规, 即 "欧洲议会和欧洲理 事会 2003 年 1 月 27 日关于在电子电气设备中限制使用某些有害物质的 2002/95/EC 号指令"。

注: 环保使用期限的参考标识取决于产品正常工作的温度和湿度等条件。

#### **Törökország, EEE előírások**

Összhangban az EEE előírásokkal

EEE Yönetmeliğine Uygundur